# 为防止网络硬盘录像机被第三者访问 首次启动时请注册管理员名和密码

通过因特网访问网络硬盘录像机(以下称作录像机)时,为了避免由于第三者非意识的访问而导致的侵犯隐私 或肖像权以及信息泄露等情况,请务必注册管理员名和密码。

为强化安全, 从 2016 年 4 月  $*$  1 起追加和变更以下功能。

- ・追加首次启动时的管理员注册画面
- ・废止管理员名和密码的初始值,变更输入文字的限制 (以往的密码初始值"12345"无法注册)
- ・追加摄像机的用户名和密码的设置功能
- \* 1 软件 WJ-NV200K/CH: Ver2.60 以后

## 首次启动时的管理员注册方法

1.首次启动录像机时,在主监视器上显示管理员注册画面。

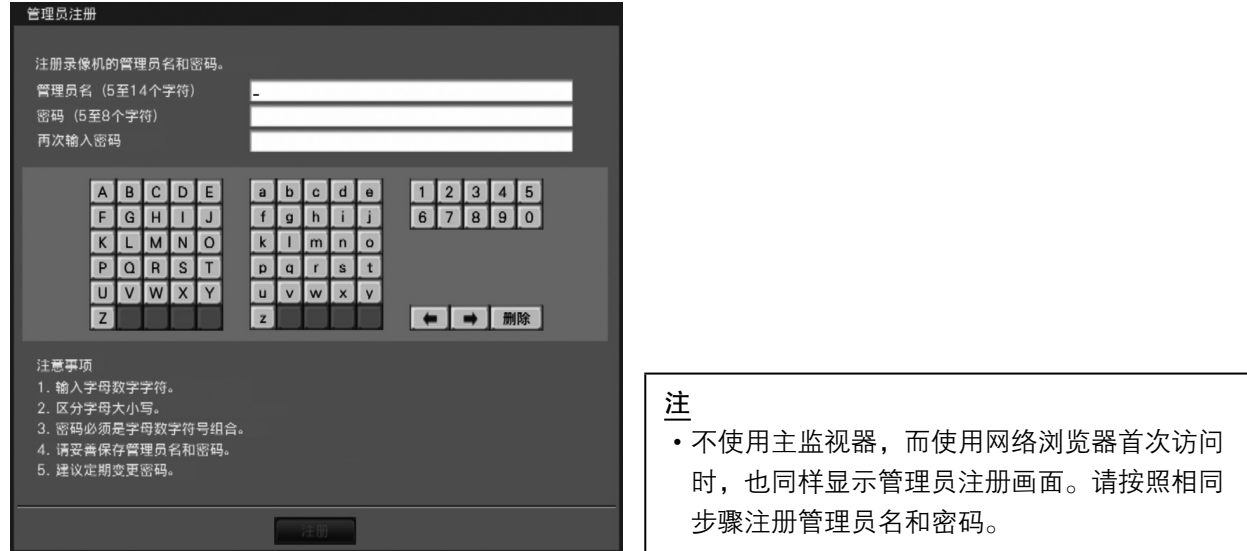

- 2. 请按照画面提示,输入管理员名、密码以及再次输入密码栏,单击 [ 注册 ] 按钮。 重要
	- ・请定期更改密码。
- 3.请单击确认画面的 [OK] 按钮后,单击注册完成画面的 [ 关闭 ] 按钮。 自动以所注册的管理员名进行登录。

### 管理者名、密码保管相关注意事项

管理员名和密码未知时,需要对录像机进行初始化<sup>\* 2</sup>。然而录像机初始化后所有设置将删除,请在不被第三者 看到的情况下,妥善保管管理员名和密码。

\* 2 关于初始化的方法,请咨询经销商。

### 摄像机的用户名和密码的设置方法

■在"简便开始"中追加设置摄像机用户名和密码的项目

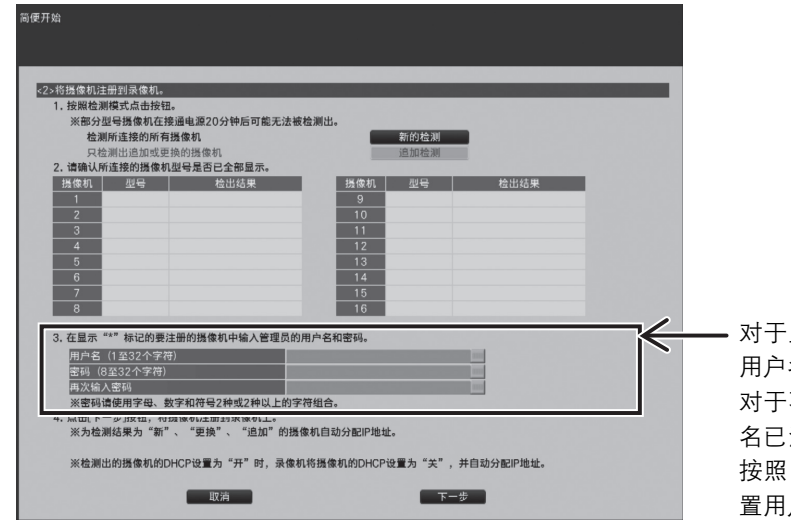

对于显示"\*"标记的摄像机,需注册管理员的 用户名和密码。

对于不显示"\*"标记的摄像机, 管理员的用户 名已注册。此时,摄像机注册至本录像机后,请 按照"摄像机>摄像机注册>更改注册信息"设 置用户名和密码。

■在"摄像机>摄像机注册"标签页中,追加变更摄像机用户名和密码的"摄像机用户管理"画面

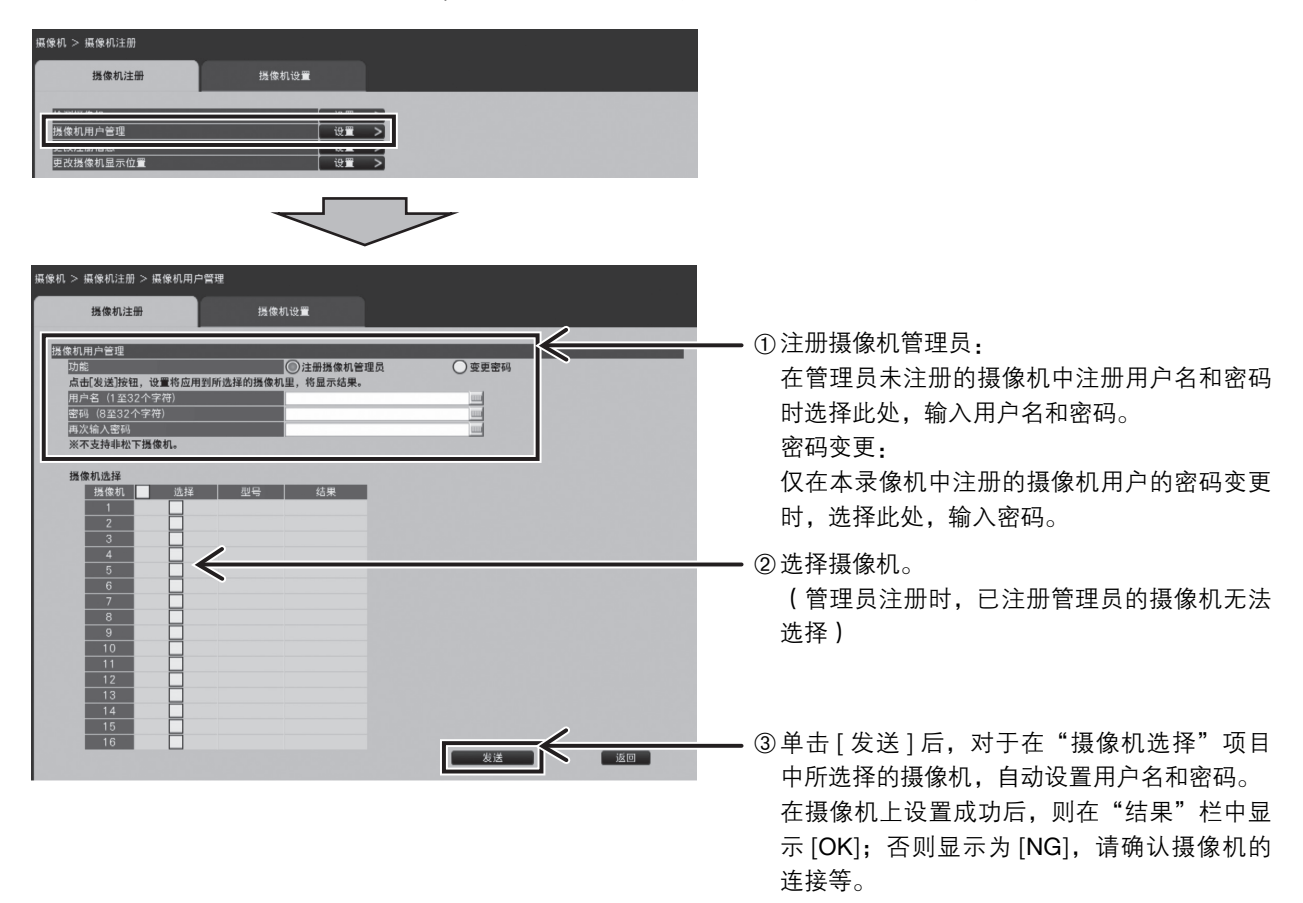

■在"摄像机>摄像机注册>更改注册信息"中追加用户名和密码一次性输入功能

通过"用户名"、"密码"旁边的软键盘按钮输入值,画面中所显示的全部摄像机都反映成相同的值。

#### 注

- ・请按照摄像机的式样输入用户名和密码。
- ・所输入的用户名和密码,在摄像机设置成功时,作为对象摄像机的注册信息被保存。
- ・在摄像机中设置用户名和密码时,请务必保存设置。